https://www.100test.com/kao\_ti2020/137/2021\_2022\_2004\_E5\_B9\_ B4\_E5\_85\_A8\_c97\_137521.htm 2004  $VFP$  and  $1$  and  $1$ . 单QUERY\_MENU。该菜单只有"查询"和"退出"两个主菜单项( ),  $"$   $"$   $VFP$  ( ) 2. COURSE "  $\mathbb{R}$  , and  $\mathbb{R}$  , and  $\mathbb{R}$  , and  $\mathbb{R}$  , and  $\mathbb{R}$  , and  $\mathbb{R}$  , and  $\mathbb{R}$  , and  $\mathbb{R}$  , and  $\mathbb{R}$  , and  $\mathbb{R}$  , and  $\mathbb{R}$  , and  $\mathbb{R}$  , and  $\mathbb{R}$  , and  $\mathbb{R}$  , and  $\mathbb{R}$  , SCORE\_MANAGER TEMP2.DBF( ) 4. SCORE1 NEW\_ORDER  $1$ : Comparison in the comparison in the comparison in the comparison in the comparison in the comparison in the comparison in the comparison in the comparison in the comparison in the comparison in the comparison in the comp 单",单击"新建文件"按钮。在"新建菜单"对话框中选择"菜单" " " CREATE MENU 出菜单设计器。在菜单名称中填入"查询"、"退出","退出"结 "SET SYSMENU TO DEFAULT" 2 **COURSE**  $\frac{m}{2}$  , we have the set of the set of the set of the set of the set of the set of the set of the set of the set of the set of the set of the set of the set of the set of the set of the set of the set of the set of the 下的" SCORE\_MANAGER "数据库,在" SCORE\_MANAGER "

 $"TEMP2"$   $"$   $"$ 

的"移去",在弹出的对话框中点击"移去"按钮,在随后弹出的

对话框中点击"是"按钮,至此便完成了"从数据 "SCORE\_MANAGER" TEMP2( )"  $4$ 0select \* from score1 order by  $\qquad, \qquad$  desc into table new\_order 2 1. SCORE\_MANAGER  $($  (  $1)$ NEW\_TABLE, SCORE\_MANAGER 询结果含"课程名"和"开课单位"字段,结果按课程名升序保存 NEW\_TABLE2 (  $\mathbb{R}$  , and the same control  $\mathbb{R}$  , and the same control  $\mathbb{R}$  , and the same control  $\mathbb{R}$  $SQL$  $\frac{1}{1}$ SELECT Student. FROM course INNER JOIN score1. INNER JOIN student . ON Student.  $=$  Score1.  $\qquad$  . ON Course.  $=$  Score1. WHERE Course.  $=$  score1. GROUP BY Student. . into cursor temp 0select count( ) AS from temp. into table NEW TABLE 2 SQL SELECT Course.  $\qquad \qquad$ , Course. FROM course LEFT OUTER JOIN score1. LEFT OUTER JOIN  $student. ON Student. = Score1. ON Course. =$ Score1. WHERE Course. 1=Score1. ORDER BY Course. INTO TABLE new table2.dbf 3 SCORE\_MANAGER STUDENT SCORE1 COURSE

SCORE\_MANAGER Myform3(com1, matches form1, matches Myform3) " "(Command1) " "( 名称为Command2)两个命令按钮。表单运行时,单击"查询"  $M_{\rm eff} = 10^{11}$  and  $M_{\rm eff} = 10^{11}$  and  $M_{\rm eff} = 10^{11}$  and  $M_{\rm eff} = 10^{11}$ " NEW\_TABLE3 击"退出"按钮,关闭表单。 本题主要考核点: 表单文件的创  $\mathsf{SQL}$ Visual FoxPro  $\text{Ctrl N}$  , where  $\text{Ctrl N}$  , where  $\text{Ctrl N}$  $\mathbf{u}$  , and  $\mathbf{u}$  , and  $\mathbf{u}$  , and  $\mathbf{v}$  , and  $\mathbf{v}$  , and  $\mathbf{v}$  , and  $\mathbf{v}$ crea form Myform3  $\mathbf{H} = \mathbf{H}$ ,  $\mathbf{H} = \mathbf{H}$ ,  $\mathbf{H} = \mathbf{H}$ ,  $\mathbf{H} = \mathbf{H}$ ,  $\mathbf{H} = \mathbf{H}$ ,  $\mathbf{H} = \mathbf{H}$  $\mathbf{u}$ " "command1 " "command2" Form1 Caption Command1 Caption Command2 Caption  $***$  command1() Click \*\*\*\* SELECT Course. AMAX(score1. ) AS FROM course INNER JOIN score1. INNER JOIN student . ON Student.  $=$  Score1. . ON Course. = Score1. GROUP BY Course. INTO TABLE NEW\_TABLE3\*\*\*\* command2() Click  $***$  thisform.release 4 1. SCORE\_MANAGER, STUDENT SCORE1 COURSE,

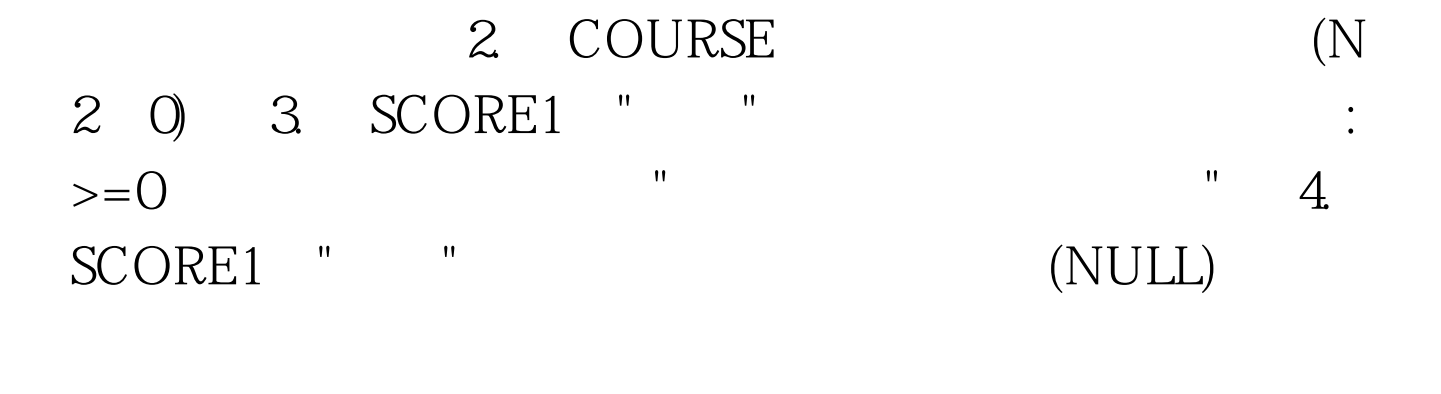

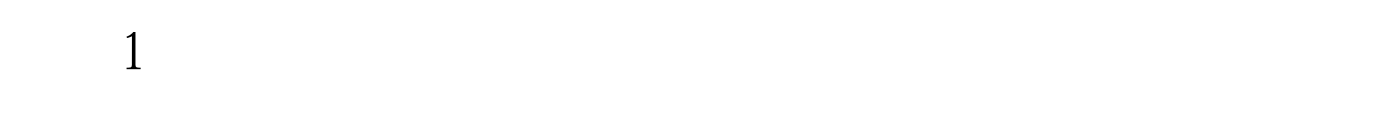

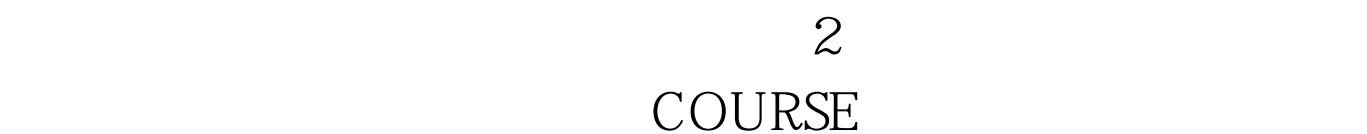

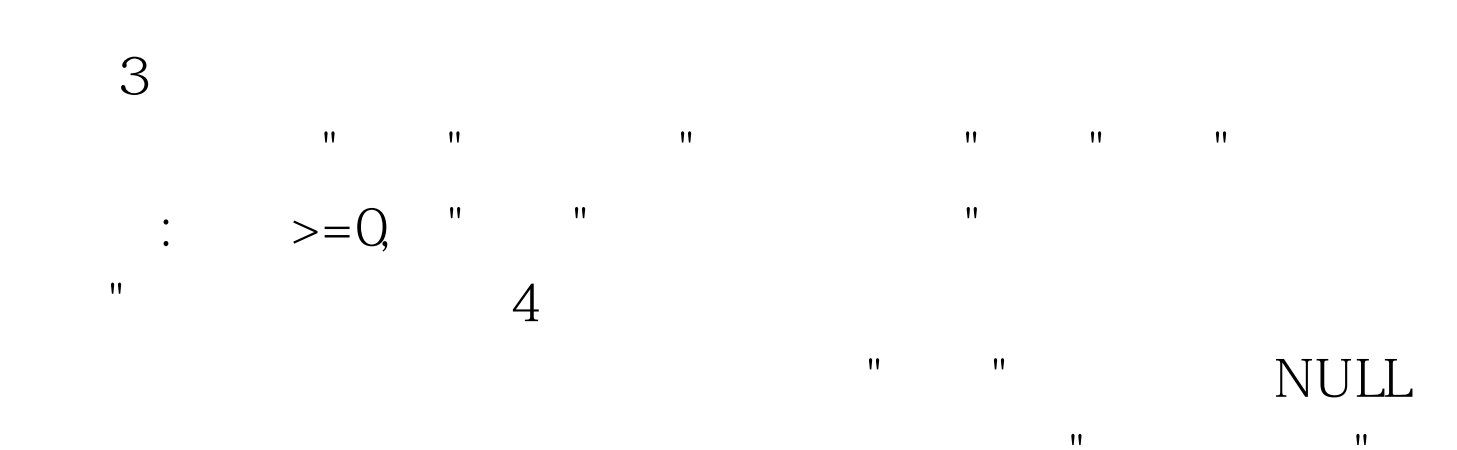

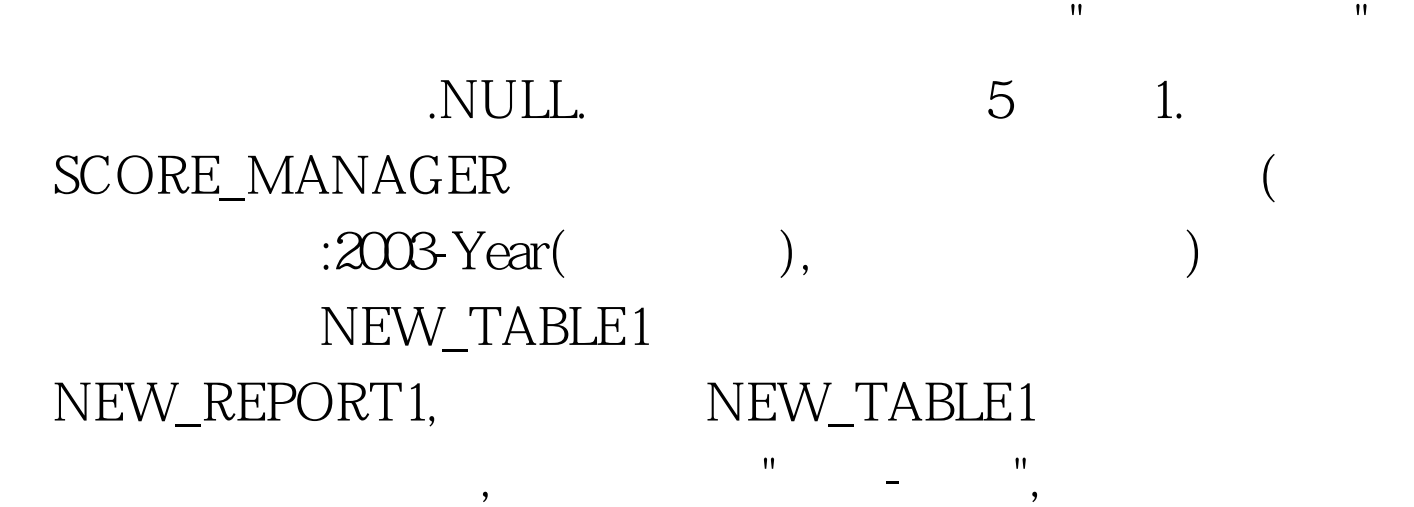

何课程的学生信息,查询结果包括"学号"、"姓名"和"系部"字

2. SCORE\_MANAGER

NEW\_TABLE2

## $\mathsf{SQL}$

 $SELECT$ ,  $2003$ -Year() as FROM student. INTO TABLE new\_table1.dbf

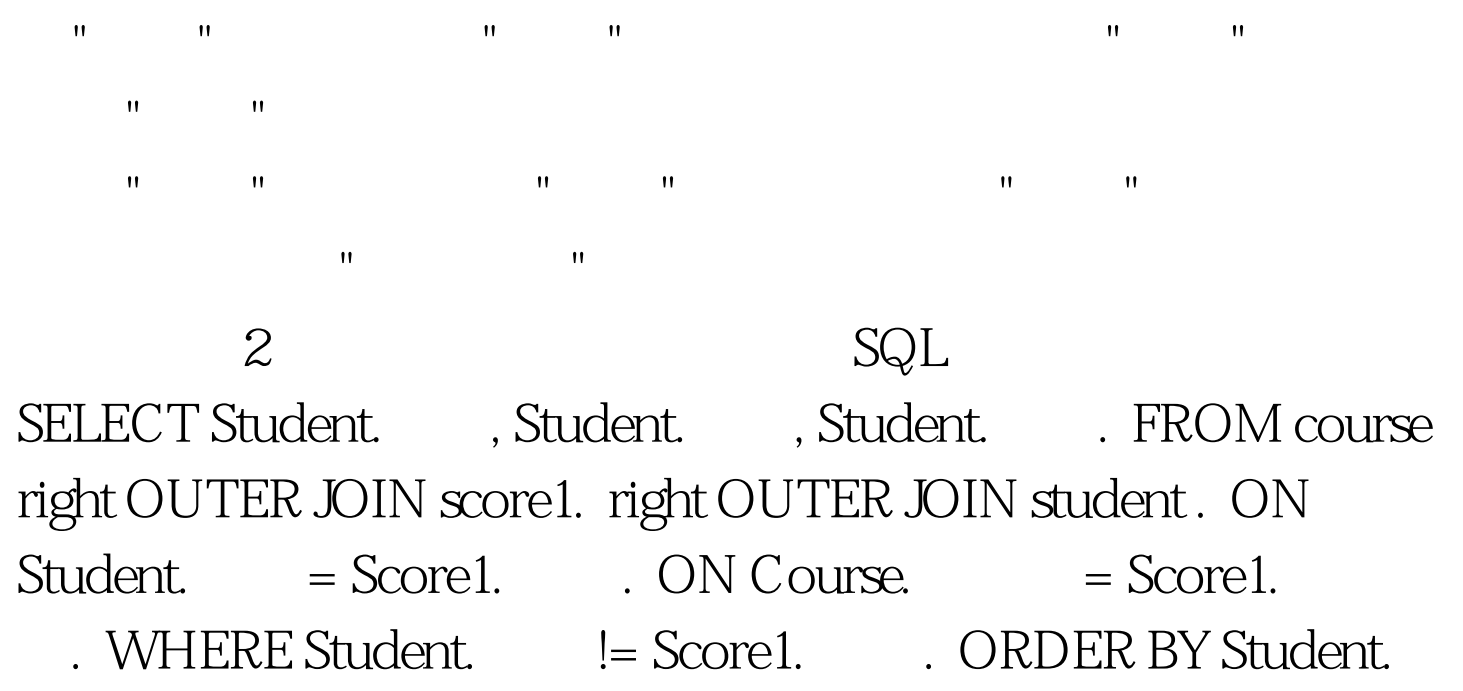

. INTO TABLE new\_table2.dbf  $100T$ est

www.100test.com